# **TP-LINK®**

快速安装指南 无线宽带路由器

物品清单: ● 一台无线宽带路由器 ● 一个电源适配器 ● 一本快速安装指南 ● 一张保修卡

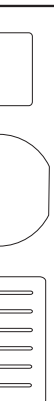

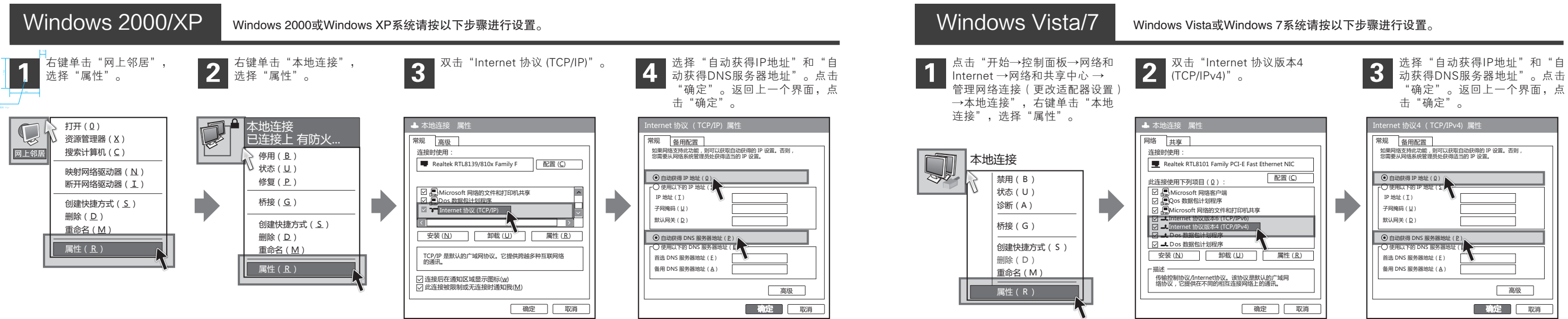

1.雷雨天气请将设备电源及所有连线拆除,以免遭雷击破坏。 2.远离热源,保持通风。 3.在储存、运输和运行环境中,请注意防水。  $\overline{\text{ex}}$   $\overline{\text{ex}}$ 

2 设置计算机

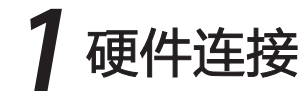

如果使用ADSL宽带上网,请按下图中1、2、3、4顺序依次连接;如果使用小区宽带上网,请按下图中2、3、4顺序连接,将路由器的WAN口直接接入小区宽带。

注:图中无线宽带路由器以TL-WR841N为例。

如果指示灯显示不正常,请检查连接是否正确。

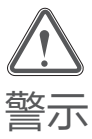

# 连接完成后,请检查路由器指示灯是否正常:

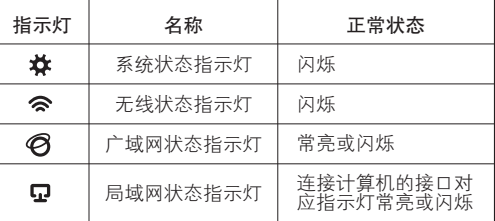

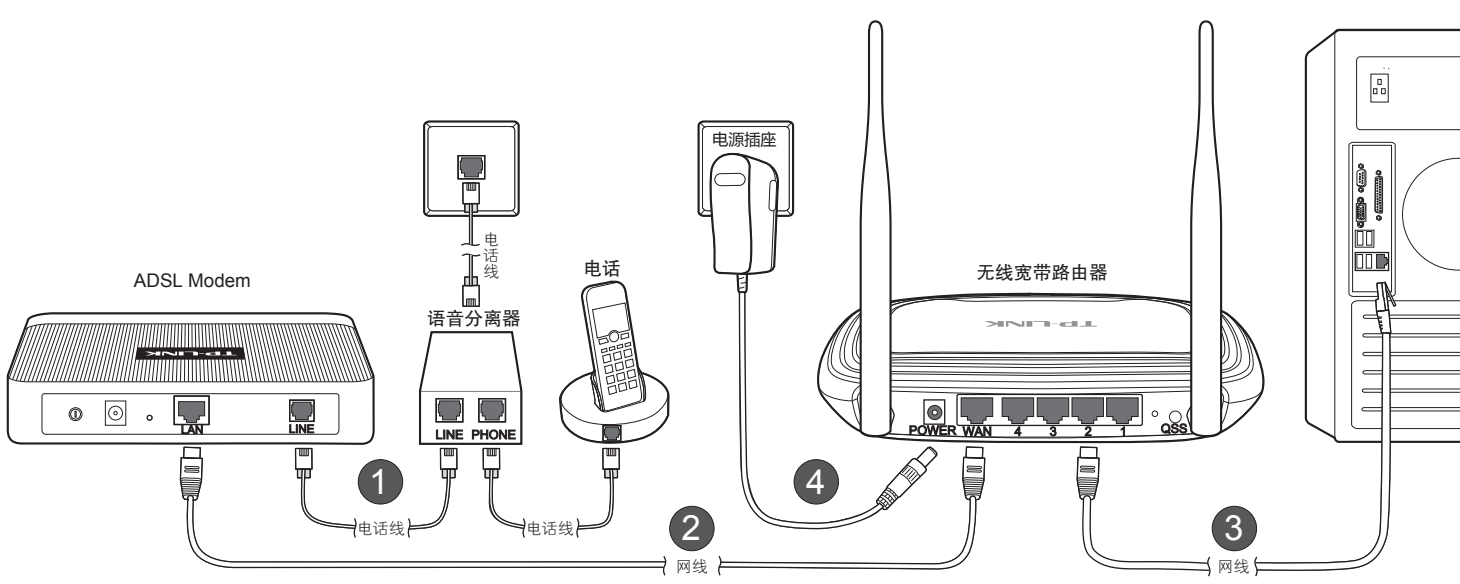

未经深圳市普联技术有限公司明确书面许可,任何单位或个人不得擅自仿制、复制、誊抄或转译本书部分或全部内容。 **丁尸•LINK**゙为深圳市普联技术有限公司注册商标。本文档提及的其他所有商标或注册商标,由各自的所有人拥有。本手册所提到的产品规格和资 不得以任何形式或任何方式(电子、机械、影印、录制或其他可能的方式)进行商品传播或用于任何商业、赢利目的。 讯仅供参考,如有内容更新,恕不另行通知。除非有特殊约定,本手册仅作为使用指导,本手册中的所有陈述、信息等均不构成任何形式的担保。 版权所有,保留所有权利 400-8863-400 www.tp-link.com.cn 声明 技术支持热线

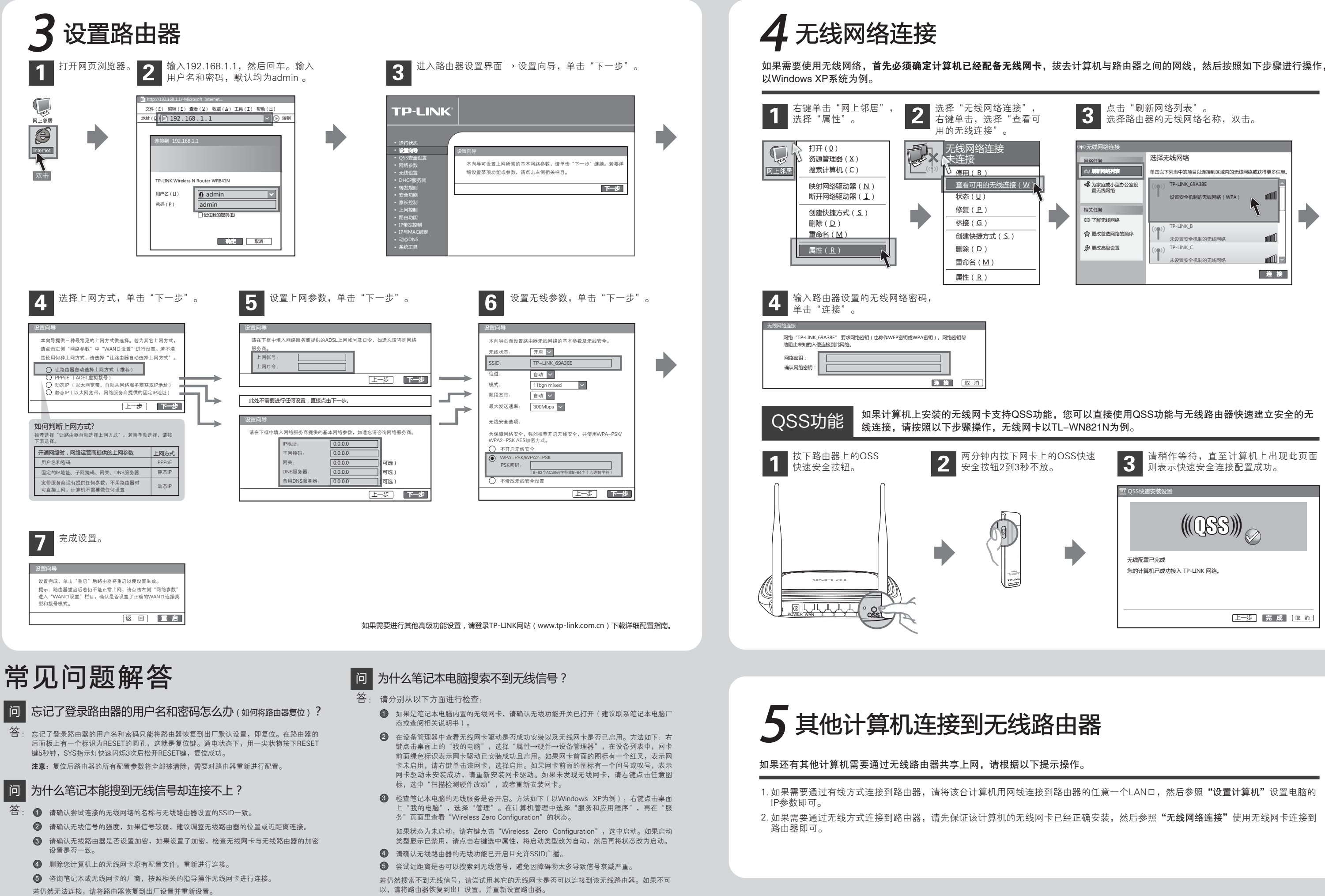

FRAN Copyright © 2011 深圳市普联技术有限公司